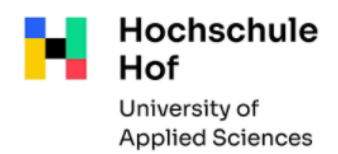

## **How can I find ebooks in the library catalog?**

Please start to search in the catalog.

(Ideally, you should use the catalog link "University members" on our web pages after registering with your university ID, you will then have direct access to the e-books).

University members (Hof)  $\rightarrow$ 

University Members (Münchberg)  $\rightarrow$ 

To limit your search to ebooks, go to **Limit Search** after entering your search terms and then choose **publication type** –> **E-Book**

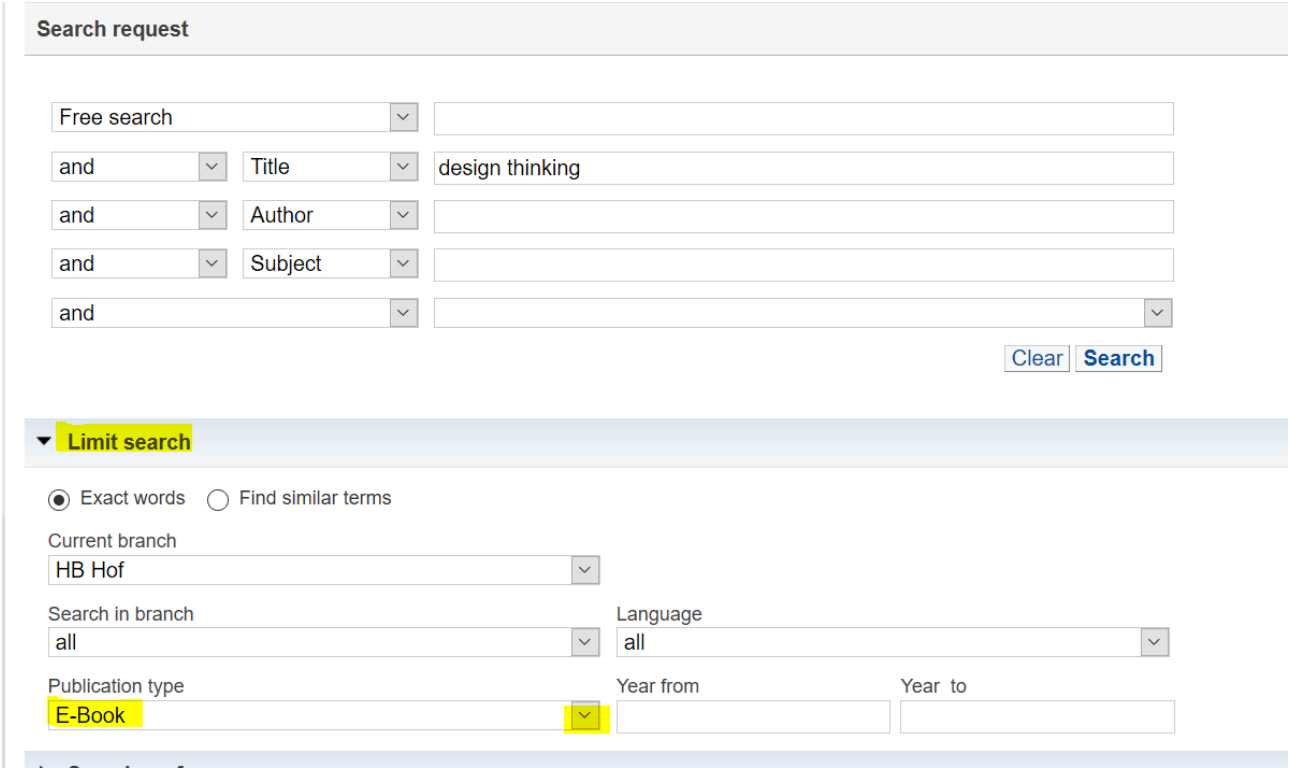

## Here you can see the result list:

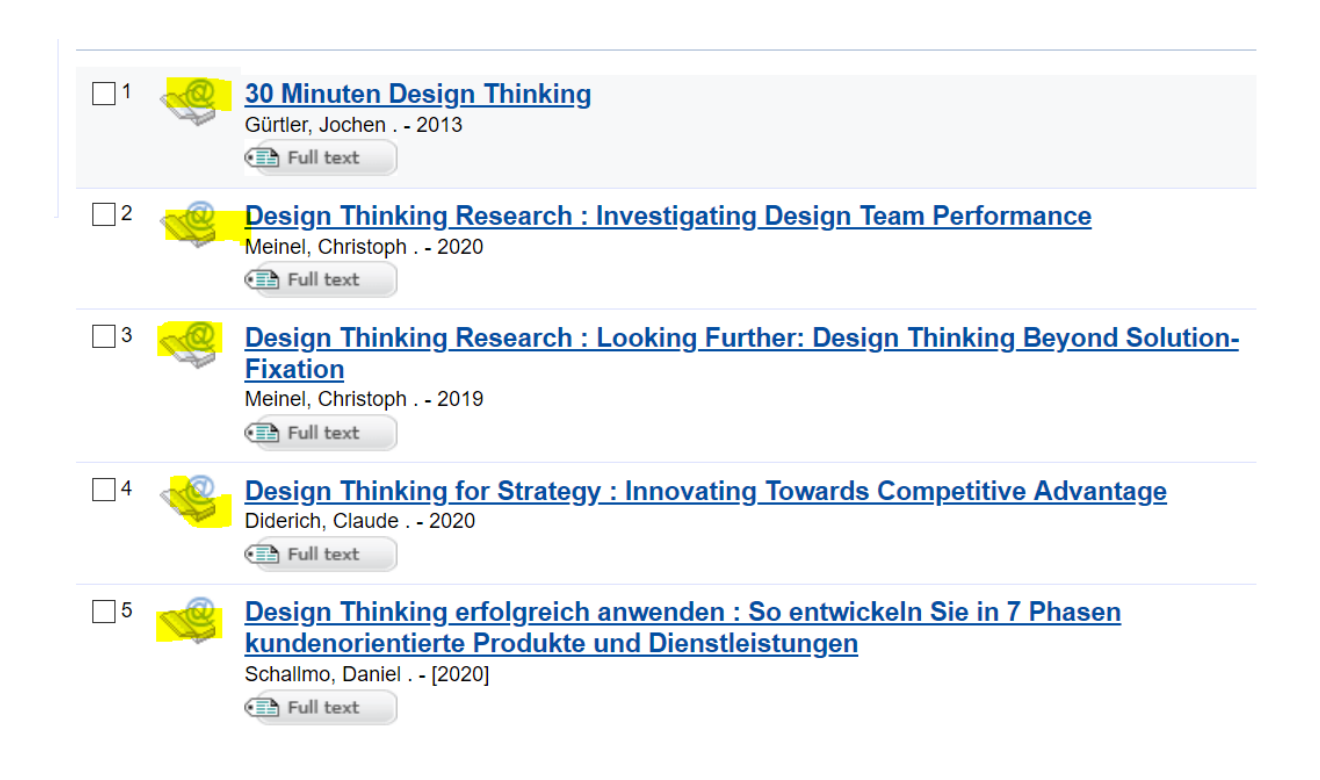

You can recognize the ebooks by the symbol in front of the title.

Either click the **Full Text** button here and go to the content of the book.

Or you click on the desired hit first, then the title display opens with the more precise information.

Here you will also find the **Full Text** button, which takes you to the content of the book

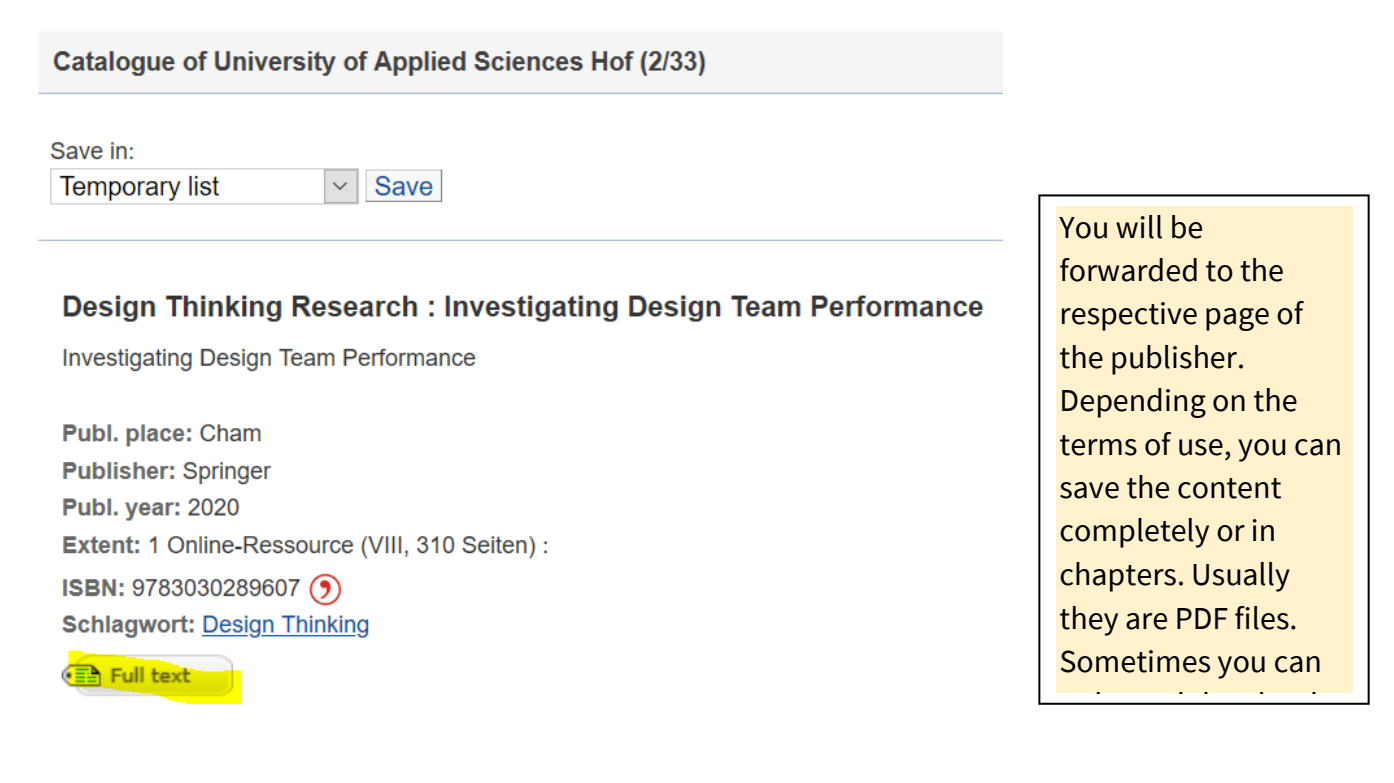